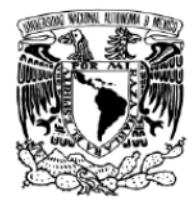

# **UNIVERSIDAD NACIONAL AUTÓNOMA DE MÉXICO FACULTAD DE INGENIERÍA**

## *Actualización del buzón de voz para una empresa de Telecomunicaciones*

INFORME DE TRABAJO PROFESIONAL

Para obtener el título de:

### **INGENIERO EN TELECOMUNICACIONES**

P r e s e n t a:

### **EUGENIO CEDILLO BECERRA**

ASESOR: Dr. Miguel Moctezuma Flores

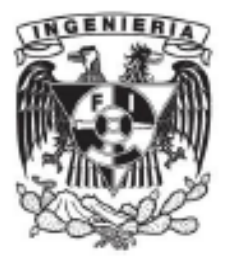

Año: 2015

## **ÍNDICE**

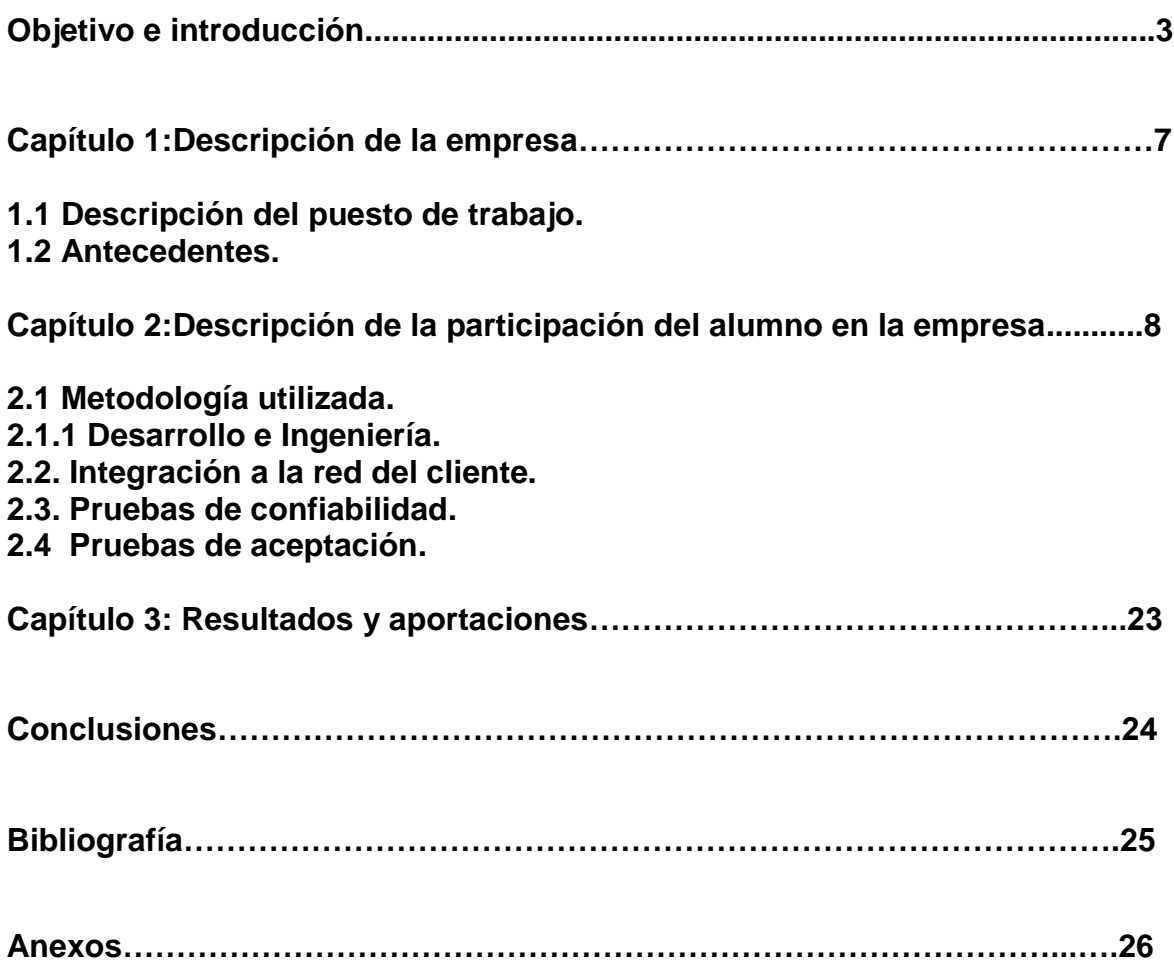

# **Actualización del buzón de voz para una empresa de Telecomunicaciones**

## **Objetivo**

Mi responsabilidad y objetivo fue el de Instalar la plataforma de voz de buzón de voz, configurarla e integrarla a la red de una empresa de telecomunicaciones en la región 7 (Puebla).

Además de apoyar a las demás regiones principalmente R6 Querétaro, R4 Monterrey, R2 Sinaloa, R1 en Tijuana y R9 en México.

### **Introducción**

El anterior buzóntenía capacidad de 60 millones de buzones de voz a nivel nacional cubriéndola con 15 sitios y 130racks. Mediante el nuevo buzón de voz la infraestructura fue reducida en tener equipos en 9 sitios, 20 racks además deuna mejor gestión.

En la fig.1 se muestra la distribución de los equipos del nuevo buzón a nivel nacional repartidos en 9 regiones.

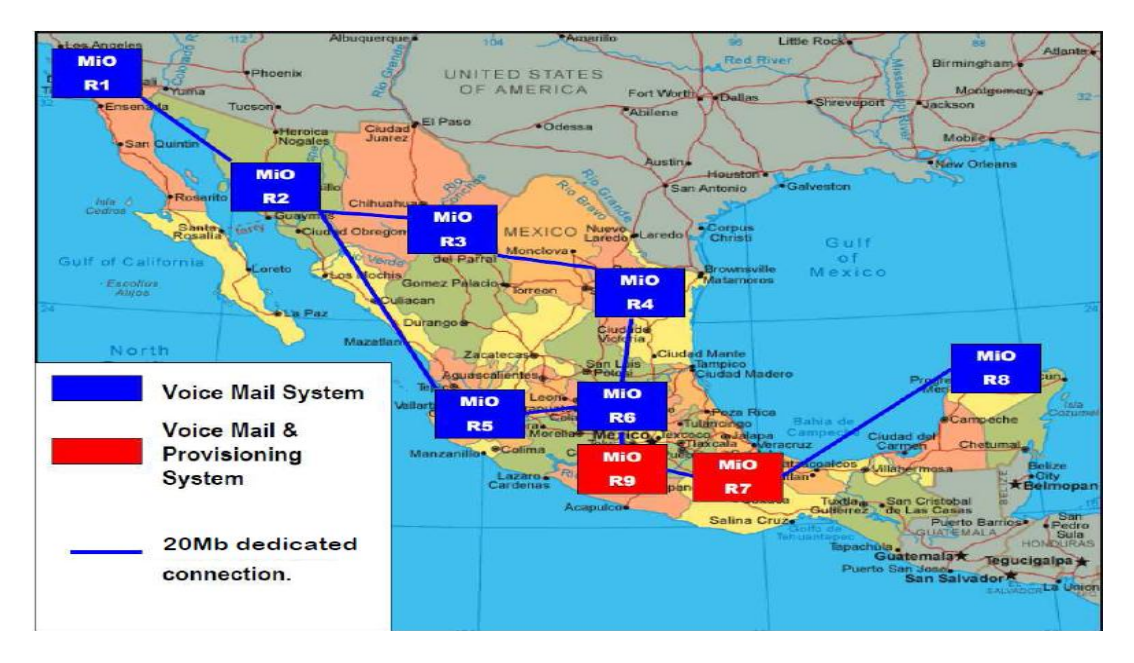

Fig.1 Regiones del Buzón de Voz

A lo largo del documento describo la forma en la cual instalé, configuré e integre la plataforma hasta entregarla al cliente final, asimismo hago mención de mi apoyo a las demás regiones, mi puesto desempeñado en este proyecto fue como ingeniero de integración.

El nodo principal es región nueve R9 (México) y el nodo secundario es región siete R7 (Puebla), el aprovisionamiento y migración de usuarios se realizarán desde R9 hacia las demás regiones.

El buzón de voz es un sistema centralizado de manejo de mensajes telefónicos, permite a los usuarios no perder llamadas ya que en caso de que este ocupado, fuera del área de servicio, el móvileste apagado o decida nocontestar, automáticamente la llamada se enviará hacia el equipo de buzón de voz, en donde la persona quellama tendrá la opción de dejar un mensaje de voz.

El concepto principal del sistema de correo de voz es poder depositar un mensaje. El suscriptor será notificado de los nuevos mensajes y podrá recuperar el mensaje. Por lo tanto se tiene Deposito -> Notificación -> Recuperación en ese orden. Los mensajes se pueden almacenar durante un periodo de tiempo en el cuál el sistema o el abonado puede eliminarlos una vez que han sido escuchados.

#### Depósito

Depósito de mensaje de voz se inicia con una llamada entrante desde la central hacia el buzón. La llamada llega directamente a través de SIP. Un saludo personal se reproduce y se invita a la persona que llama que deje un mensaje. El mensaje de voz entrante se coloca en la bandeja de entrada del abonado.

#### Notificación

Cuando un nuevo mensaje llega en una bandeja de entrada de los abonados, la plataforma notificará al suscriptor mediante SMS.

#### Recuperación

El abonado puede llamar al sistema y recuperar sus mensajes en cualquier momento. Ellos serán presentados con un menú, donde tendrán opciones tales como reproducir, pausar, reenviar un mensaje o llamar al remitente del mensaje en cualquier momento durante la reproducción.

Los buzones de voz se han convertido en una funcionalidad siempre presente en los sistemas telefónicos de casi todas las compañías, ya que si un nodo falla automáticamente los usuarios de esa cobertura son enviados hacia el buzón de voz y de esta forma no hay pérdidas considerables de tráfico entrante

Adicionalmente el nuevo buzón ofrecerá servicios que hacen más completo esteservicio de valor agregado de acuerdo a la clase de servicio (amigo, empresarial, inteligente) proporcionado a cada usuario.

En el nuevo buzónestán incluidos los siguientes servicios:

- · Deposito y recuperación de buzón de voz
- · Notificación
- · Saludos
- · Callback (Call Return)
- · Lista de distribución personal
- · Gestión de PIN
- · Roaming Nacional entre buzones
- · Mensajería (Regional y Nacional)
- · Configurar password

El nuevo sistema estará operando en la versión 3.3 y con el sistema operativo GNU/ Linux Suse 11.

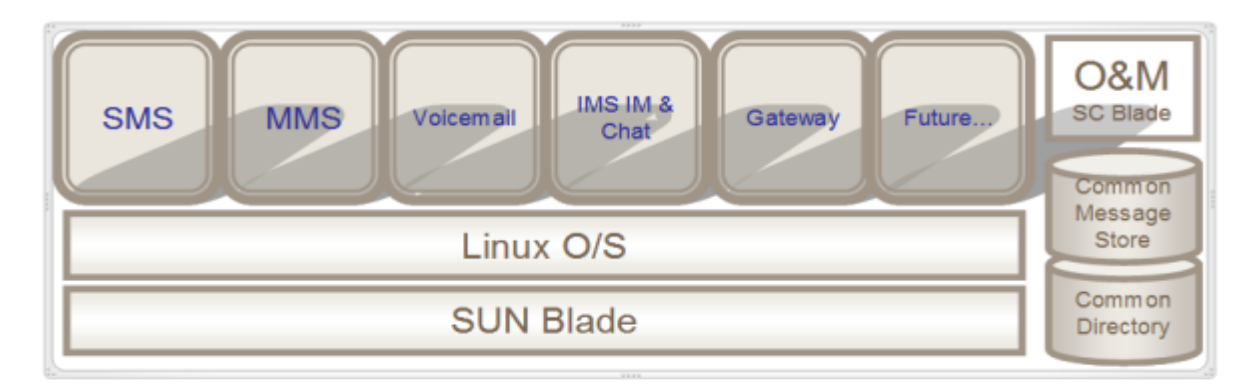

Fig.2 Linux Suse 11 en el buzón de voz

La solución del hardware en R7, se muestra en la tabla1

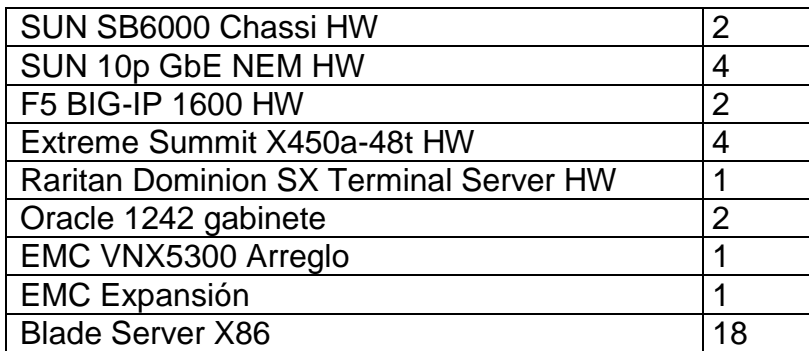

Tabla1. Hardware del buzón de voz

En la fig.3 se muestran los equipos utilizados en todas las regiones para el buzón de voz.

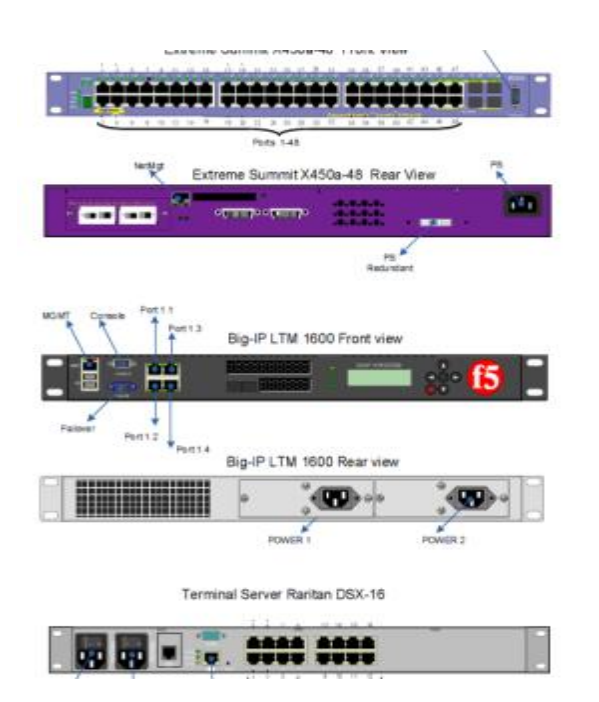

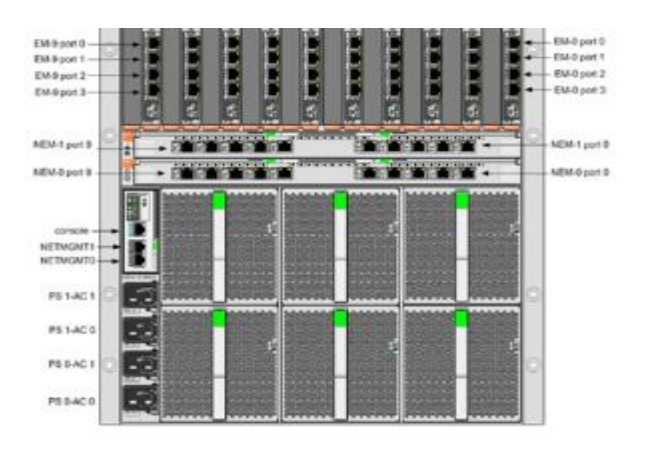

Fig.3 Componentes físicos del buzón de voz

La siguiente foto fue tomada en sitioR7, es físicamente lo que se encuentra instalado, tomé la foto al momento de dejar todo configurado e instalado.

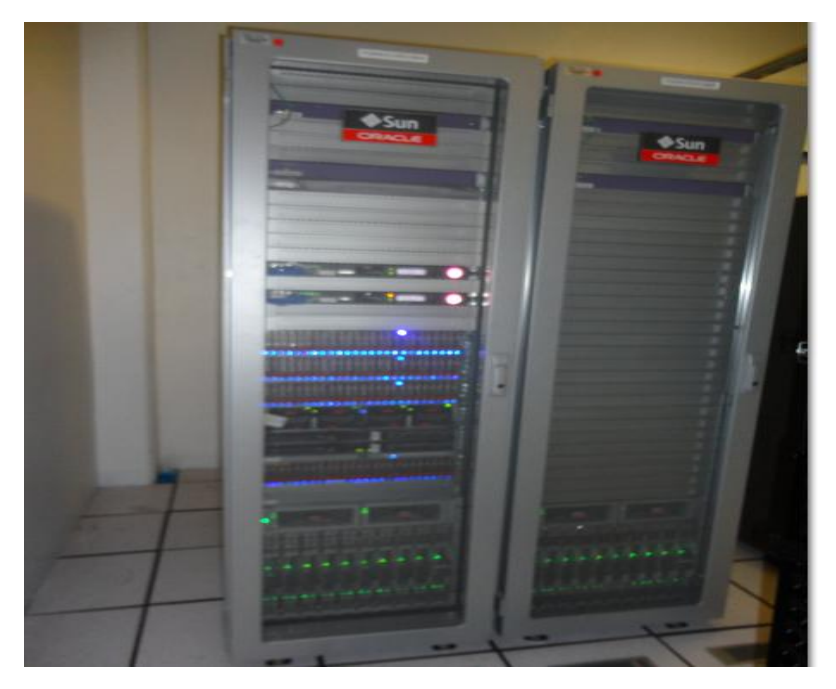

Fig.4 Arquitectura física del buzón de voz en R7

## **Capítulo 1: Descripción de la empresa**

#### *Empresa: Ericsson Servicios Administrativos México***,** *S.A. de C.V.*

#### **Descripción**

Ericsson es un proveedor mundial de equipos y servicios de telecomunicaciones para operadores de redes móviles y fijas. Más de 1.000 redes en 180 países utilizan equipos Ericsson, y más del 40 por ciento del tráfico móvil del mundo pasa a través de las redes de Ericsson

#### **Misión**

Nuestra visión es ser el principal proveedor en un mundo totalmente comunicado.

#### **Productos**

Nuestra participación comercial se extiende desde la investigación tecnológica, el desarrollo de redes y aplicaciones, hasta la ejecución y evolución de las operaciones.

#### **Teléfono y correo electrónico**

+5511030000,ericsson.informa@ericsson.com

### **1.1 Descripción del puesto de trabajo.**

El ingeniero deintegraciónes el encargado deanalizar,elaborar,implementar yverificarla configuracióny la integración deun nodo, redosistema, entre sus funciones incluyen la deactualizarlas redes delcliente.

#### **1.2 Antecedentes.**

Se requería remplazar el buzón de voz a nivel nacional para una empresa de telecomunicaciones celular, a nivel hardware y a nivel software, el proyecto consistió en reducir la arquitectura a equipos en 9 sitios con 20 racks.

La actualización de buzón se llevó a cabo porque la plataforma que estaba trabajando ya no tendría soporte a nivel mundial, igualmente que todas las centrales cambiaron su señalización a SIP, y en el anterior buzón había un equipo llamado VIG que mapeaba de señalización ISUP a SIP, en el nuevo buzón este equipo ya no es necesario la señalización va directa de la central al buzón.

## **Capítulo 2: Descripción de la participación del alumno en la empresa**

Mi participación principal fue la de dejar funcionando los nodos en R7 Pueblay R6 Querétaro y entregar el nodo principal en R9 México.

### **2.1 Metodología utilizada:**

Antes de ir a sitio pedí todo el software de la plataforma así como los manuales de instalación, integración y actualización del proyecto además de la ingeniería del nodo la cual es muy importante porque en ella se localiza todo el hardware que debe estar en el sitio así como la dirección de la central y los contactos.

También tuve que pedir al cliente el documento de permiso para ingresar a la central donde se localiza el nodo, ya que de lo contrario el personal de seguridad no te permite el acceso.

Al obtener los manuales la estrategia que utilicé fue repartir por día alrededor de 15 páginas a instalar y esa era la meta a veces hacia más o menos dependiendo de la complejidad de la actividad, llegaba en las noches a leer lo que tenía que implementar al día siguiente además de realizar el reporte de ese día.

Una vez en sitio después de la inspección visual que concordará con la ingeniería y lo que se tenía físicamente en la central, procedí con la configuración básica de cada elemento del nodo , una vez realizado esto instalé la plataforma del buzón de voz , después configuré el nodo, y después lo integré a la red del cliente y las centrales celulares , después procedí a realizar pruebas de supervivencia del nodo como es apagar el equipo quitarle cables , y después pruebas de tráfico generando llamadas hacia el buzón como son depósito y consulta para que después al momento de correr las pruebas de aceptación con el cliente estas resultaran sin errores.

Fui siguiendo los pasos que integran los manuales siempre hubo detalles que no venían en el manual muchas de las veces los comandos estaban erróneos, para estos casos como la plataforma es Linux, a lo que recurrí con la ayuda de una BAM (Banda ancha móvil) me metía a internet para buscar el problema en foros ayuda o simplemente me conectaba con un usuario de soporte a un nodo productivo y de ahí saltaba hacia alguna región a revisar la configuración de un nodo que ya estuviera trabajando.

El procedimiento de instalación y configuración se basó en los manuales que proporcionan las unidades de diseño a nivel mundial pero lo adaptamos al cliente de telecomunicaciones local. A continuación describo los pasos a groso modo que fui siguiendo para dejar el nodo completamente funcionando.

## **2.1.1Desarrollo e Ingeniería**

Al llegar la al central en la región 7 hice un inspección del hardware de la plataforma: los 2 load balancer´s, las blades, los switches, el terminal server. Me aseguréque los elementos estuvieran prendidos y listos para configurar.

Lo siguiente fue identificar el cableado que va directamente hacia la red MPLS del cliente de telecomunicaciones, hubo una ventana de mantenimiento para que el cliente prendiera a nivel lógico los puertos en su red sin embargo, no levantaron los puertos en lado de los switches del nuevobuzón de voz, así entonces conecté una laptop directamente en mis puertos y me asigné el direccionamiento IP del puerto hacia la red MPLS y seguían sin levantar físicamente.

Al día siguiente con ayuda de un analizador de cables, coloqué una punta en el patch panel del cliente y otra en las puntas de los equipos del buzón de voz.

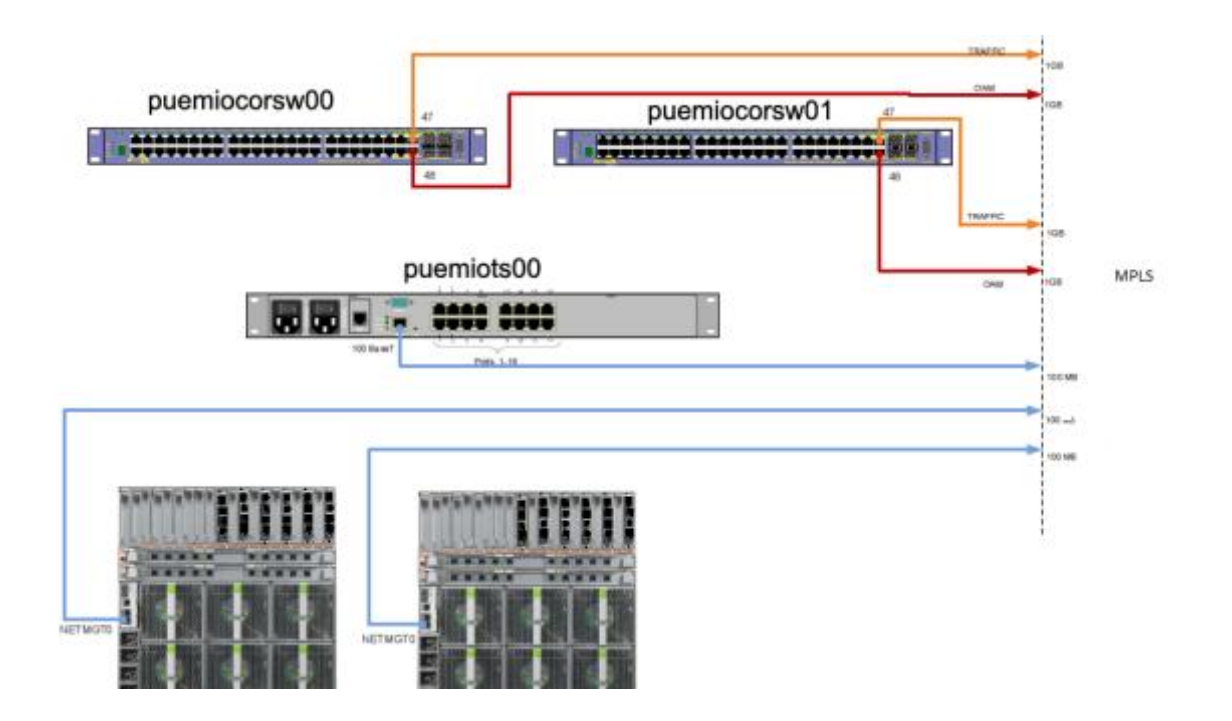

Fig. 5 Topología del buzón de voz hacia la red MPLS del cliente.

Fui revisando cable por cable, identifiqué que había cables cruzados del lado del cliente, mal posición física asignada, con apoyo del cliente hicimos el ordenamiento físico de los cables, una vez que los cables se encontraron en correcta posición, ahora el problema fue la parte lógica ya que desde los switches del buzón no llegaba a ningún gateway del cliente, esto se debió a que estaba mal configurado su enrutamiento en las interfaces del router del cliente.

Después de que el cliente arregló su configuración, hubo dos puertos que seguían sin funcionar el puerto 47 del switch de core y el puerto de LAN del terminal server, para el primero había un problema con el puerto directamente en la tarjeta de la red del cliente y se tuvo que migrar hacia otro puerto y así levantó a nivel físico. Para el puerto del terminal server, identifiqué que estaba mal la velocidad configurada del lado del cliente, ya que si colocaba una laptop se levantaba el puerto, el cliente modificó la velocidad y el puerto funcionó.

Finalmente después de los anteriores ajustes se pudo tener conectividad al backbone MPLS.

Como primer paso realicé la configuración del terminal server para tener acceso vía consola a los demás equipos de la plataforma y configuré una vlan interna en los switches para tener conectividad entre todos los equipos y transferir scripts.

En R6 (Querétaro) falló el terminal server y tuvimos que conectarnos directamente a los equipos vía consola utilizando un convertidor USB-serial.

Siguiendo con R7, configuré las ip´s de las blades de acuerdo a un IP plan definido con el cliente.Así mismo creé un arreglo raid en todas las blades a excepción de las blades en las cuales monté la base de datos.

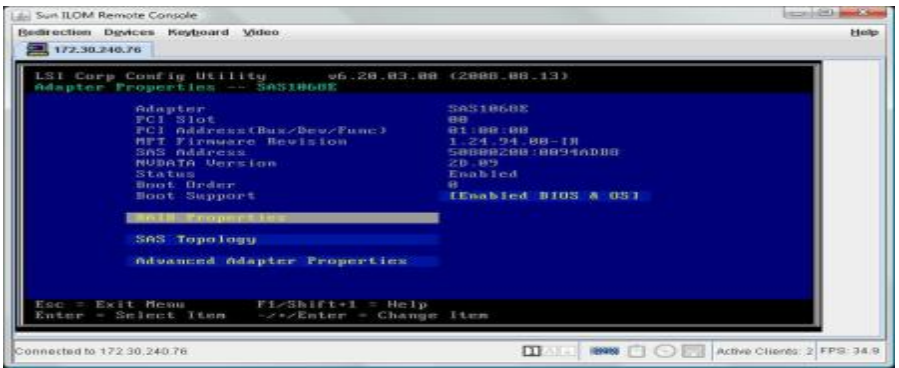

Fig.6Creación de arreglo RAID en cada blade

Después instalé Linux en la blade 0, en esta monté un deploy (una virtualización) el cual sirve para almacenar todo el software de la plataforma y de ahí se transfiera a las demás blades por red interna.

| ISOLINUX 3.82 3.82 ETCD Copyright (C) 1994-2009 H. Peter Anvin et al<br>MIO Installation |                                                                                                    |  |  |  |
|------------------------------------------------------------------------------------------|----------------------------------------------------------------------------------------------------|--|--|--|
| Boot options:<br>K                                                                       |                                                                                                    |  |  |  |
| svp<br>deploy<br>sups<br>deploys<br>boot: svp                                            | SVP installation using vga console (SUN)<br>DEPLOY installation using vga console (SUN)<br>SVP installation using serial console (HP)<br>DEPLOY installation using serial console (HP) |  |  |  |

Fig.7 Instalación de Suse Linux en la blade 0.

Posteriormente configuré los load balancer y activé su licencia y le transferí desde el deploy las lbtools.

Después instalé unMCQ, el cual es un script que se corre para configurar el nodo, es decir aquí se establece el número de tarjetas que serán utilizadas para voz en donde será posicionada las blades de base de datos y las de acceso de usuarios y las controladoras del sistema.

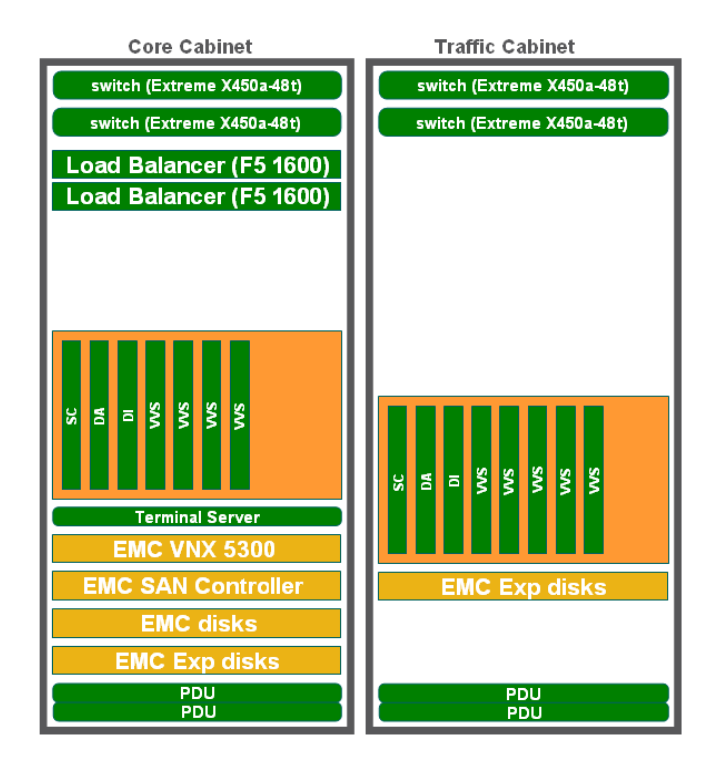

Fig.8 Topología del buzón de voz

En base a este script se generan automáticamente el direccionamiento interno de los 4 switches (2 de core y 2 de tráfico), el cual corrí en cada switch después de actualizar el firmware de éstos.

Configuré las interfaces de las máquinas virtuales sin embargo algo salió mal en dos blades al momento de reiniciarlas ya se quedaba en el grub, así entonces tuve que volver a instalar el SVP en las dos blades y botear desde la SC (control del sistema) y listo quedaron funcionando nuevamente.

Después instalé el svp para todas las demás blades y posteriormente transferí las máquinas virtuales desde el deploy a cada blade (SC, DA, MoIPx), después instalé las aplicaciones sobre cada blade.

Lo siguiente fue que configuré el arreglo a nivel lógico de discos en los cuales serán almacenados todos los buzones de voz para esta región.

En mi región R7, hubo un problema de cableado con los buses, así entonces tuve que volver a cablear los discos además había un script de creación que estaba mal, al final realicé correctamente el arreglo.

(Para R9 realicé una ventana de mantenimiento de 12 horas para mover todo el arreglo físico de discos de un rack hacia otro ya que este es el sitio más grande en cuanto a buzón de voz).

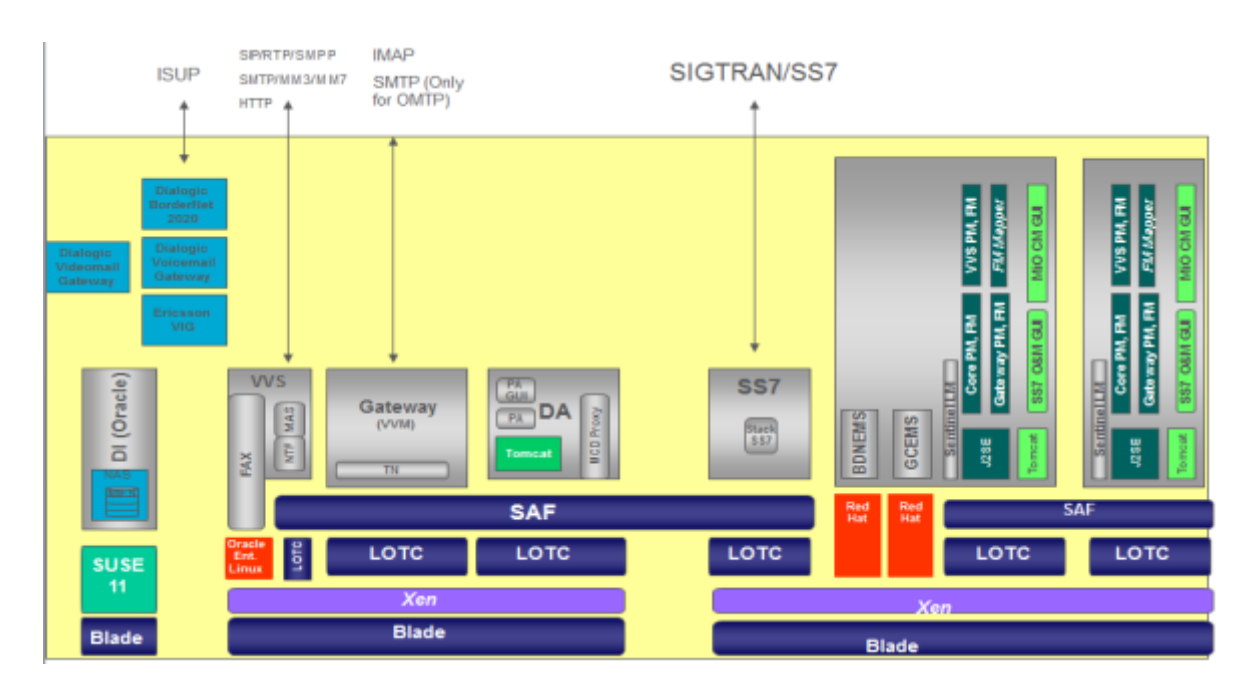

Después corrí los scripts de configuración para cada aplicación de buzón.

Fig. 9 Componentes lógicos del buzón de voz

La única región que tiene Gateway es la Región 9, desde la cual se harán las migraciones de los usuarios.

La aplicación VVS es la encargada de procesar las llamadas de voz en el caso de R7 son 12 blades encargadas de manejar la voz.

La aplicación DA es la aplicación que va a aprovisionar usuarios.La DI es la base de datos Oracle 11g donde va a estar todos los usuarios del buzón.

Lo siguiente fue instalar la base de datos en dos blades una como ejecutiva y la otra de respaldo.Después de instalada la base de datos corrí scripts para su configuración.

| sup (UGA)                                 |  |
|-------------------------------------------|--|
| Oracle SUZE 11 SP1 (autoyast VGA)         |  |
| Oracle SUZE 11 SP1 (autoyast SERIAL)      |  |
| Mini SUZE 11 SP1 (manual UGA)             |  |
| Mini SUZE 11 SP1 (manual SERIAL)          |  |
| MMP-VANIRIX SUSE 11 SP1 (autoyast VGA)    |  |
| MMP-VANTRIX SUSE 11 SP1 (autoyast SERIAL) |  |
| SMS SUSE 11 SP1 (autoyast VGA)            |  |
| SMS SUSE 11 SP1 (autoyast SERIAL)         |  |
| ss7suse10.2 (autoyast VGA)                |  |

Fig.10 Instalación de la base de datos Oracle

Lo siguiente fue configurar las alarmas enviadas al OSS, para tener las alarmas al 100% nos llevó bastante tiempo ya que algunas se tuvieron que canalizar directamente a las unidades de desarrollo en Suecia y Canadá porque la plataforma no las generaba. Las alarmas de base de datos fueron encargadas a un proveedor externo me tocó probarlas en R2 (Mochis).

En R4 (Monterrey) el cliente tenia bloqueado los puertos 162 y 161 de SNMP en su red MPLS y hasta que los desbloqueó pudimos enviar las alarmas al OSS.

Para todas las regiones se tuvo que cargar una parametrización del lado de OSS porque algunas alarmas éste no las mapeaba correctamente.

Las alarmas de los switches y de los load balancer 's van dirigidas hacia unas plataformas del cliente llamadas concord y spectrum y las alarmas críticas se muestran en una plataforma que monitorea el cliente llamada TEMIP.

En la central donde se encuentra el nodo de TEMIP había tenido una falla eléctrica y hubo daño en el servidor así que cuando probamos las alarmas criticas hasta TEMIP había un retardo de hasta 3 horas que se tardaba en procesar esto nos demoró la entrega, después de una semana la gente encargada de TEMIP logró restablecerlo y pudimos probar exitosamente.

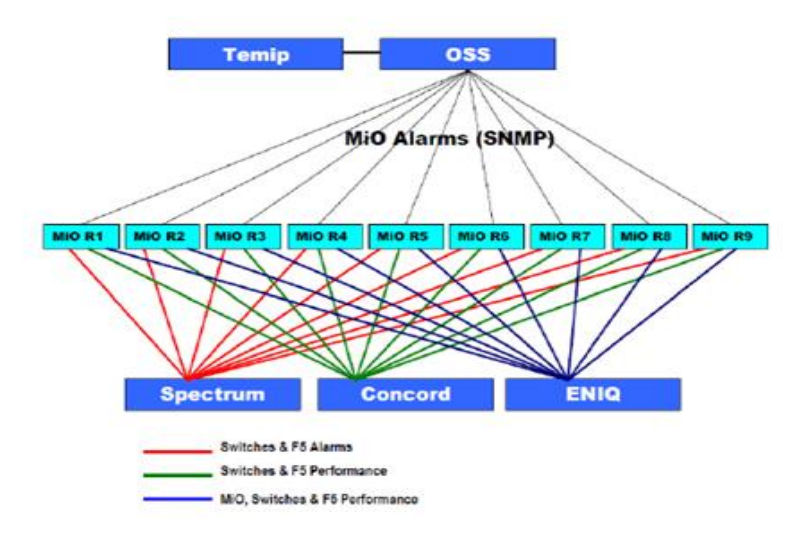

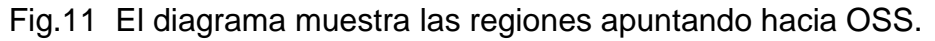

Después instalé el flujo de las llamadas hacia el buzón es decir los mensajes que el usuario final escucha.Lo que continuó fue que aprovisioné dos MSISDN´s en la plataforma para hacer pruebas localmente junto con un software llamado openphone y la llamada localmente entró al buzón exitosamente.

| x<br>الهادات<br><b>《卷 OpenPhone</b>                                                                                           |               |        |                |             |             |  |  |
|----------------------------------------------------------------------------------------------------|---------------|--------|----------------|-------------|-------------|--|--|
| File Edit<br>View Call Help                                                                                                   |               |        |                |             |             |  |  |
| <b>Speed Dials</b>                                                                                                    |               |        |                |             |             |  |  |
| Name                                                                                                    | <b>Status</b> | Number | <b>Address</b> | Presence Id | Description |  |  |
|                                                                                                    |               |        |                |             |             |  |  |
|                                                                                                    |               |        |                |             |             |  |  |
|                                                                                                    |               |        |                |             |             |  |  |
|                                                                                                    |               |        |                |             |             |  |  |
|                                                                                                    |               |        |                |             |             |  |  |
|                                                                                                    |               |        |                |             |             |  |  |
|                                                                                                    |               |        |                |             |             |  |  |
| Open Phone Version 3.10.9 by Vox Lucida on Windows 7 (v6.1.7601-i586 (Model=42 Stepping=7))<br>Detected 1 network interfaces: |               |        |                |             |             |  |  |
| 127.0.0.1 (Software Loopback Interface 1)<br>H323 listening on tcp\$*:1720, tcps\$*:1300                                      |               |        |                |             |             |  |  |
| SIP listening on udp\$*:5060,tcp\$*:5060,tcps\$*:5061<br>Ready                                                                |               |        |                |             |             |  |  |
|                                                                                                    |               |        |                |             |             |  |  |
|                                                                                                    |               |        |                |             |             |  |  |
|                                                                                                    |               |        |                |             |             |  |  |
|                                                                                                    |               |        |                |             |             |  |  |
|                                                                                                    |               |        |                |             |             |  |  |
|                                                                                                    |               |        |                |             |             |  |  |

Fig.12 Software OpenPhone para realizar llamadas vía SIP

## **2.2. Integración a la red del cliente.**

El siguiente diagrama muestra todos los puntos de integración del buzón de voz con la red del cliente.

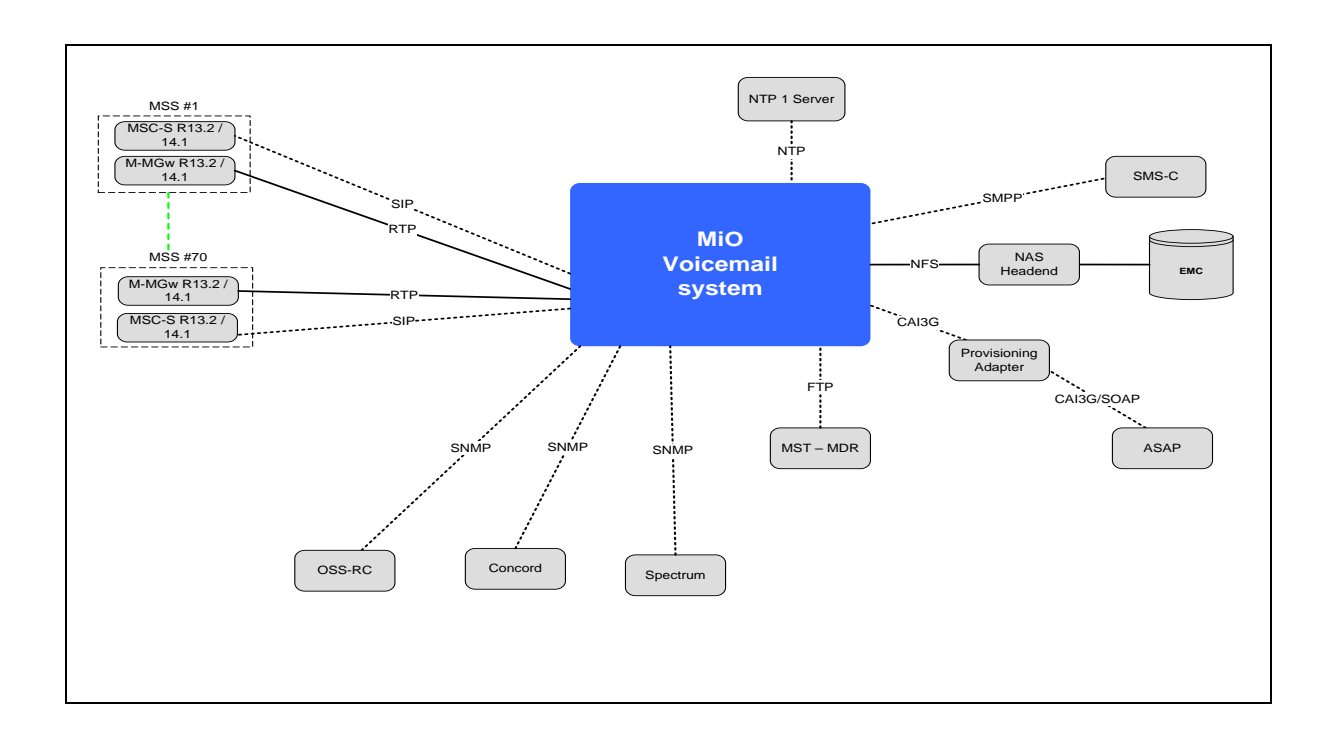

Fig.13 Diagrama de Integración hacia la red del cliente

La primera integración que realicé fue la conexión hacia el servidor NTP con todos los elementos del buzón como son switches, load balancer´s, terminal server, chassis y con el EMC.Es importante establecer la sincronía con el sistema ya que si no es bien configurado, el saludo del buzón te dice buenas noches aunque sea de día y también para que los logs del sistema tengan la hora y fecha correctas.

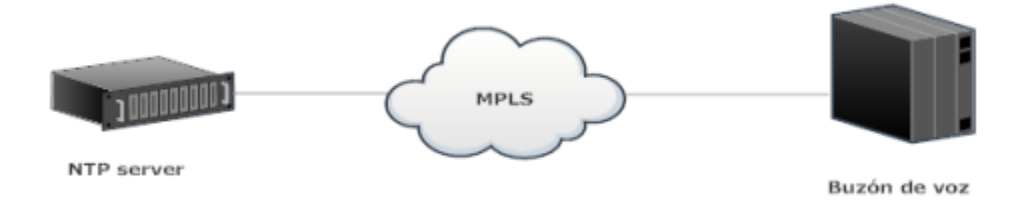

Fig.14 Sincronía del NTP server hacia el buzón de voz

El siguiente diagrama muestra la conectividad hacia las VRF´s de la empresa de telecomunicaciones

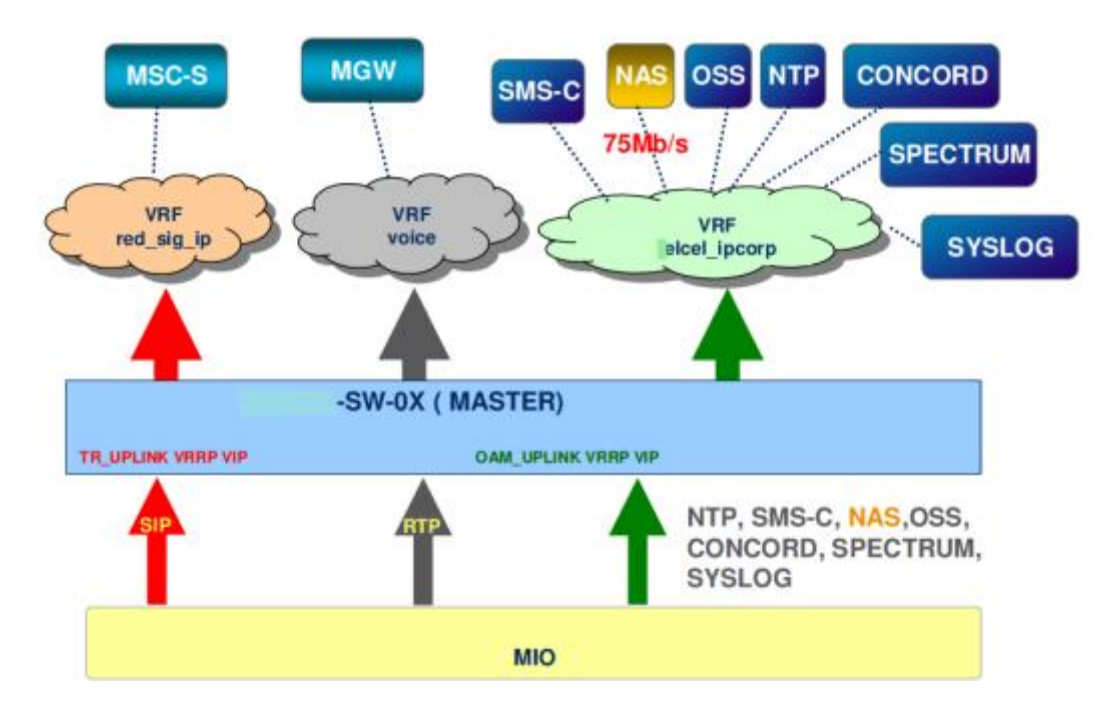

Fig.15 Conectividad VRF

En R4 (Monterrey) no alcanzábamos los MGW de voz estuvimos buscando configuración de nuestro lado todo el día hasta que se me ocurrió que posiblemente no habían configurado la red del buzón de R4 en la vrf de voz, preguntamos al cliente y efectivamente esto no había sido realizado.

Continuando con R7 después configuré las direcciones IP de los Blade cluster´s en la plataforma, en los switches de core y en los load balancer´s, y configuré también las direcciones IP de losMGW´s en la plataforma.

En R7 hay cinco blades clusters, centrales telefónicas, repartidos en toda la región los cuales integré al buzón de voz y fui a las diferentes localidades de cobertura (Veracruz,Puebla1, Puebla2y Oaxaca) para realizar pruebas como depósito, consulta, callback y notificaciones.

La plataforma realiza el transporte de voz por las rutas IP para cada MGWs, utilizando el protocolo RTP.

Para la conectividad hacia las MSC´s Y BC´ses utilizado el protocolo SIP, esto fue una de las razones por las que se actualizó el buzón de voz ya que todas las centrales a nivel nacional se migraron señalización SIP.

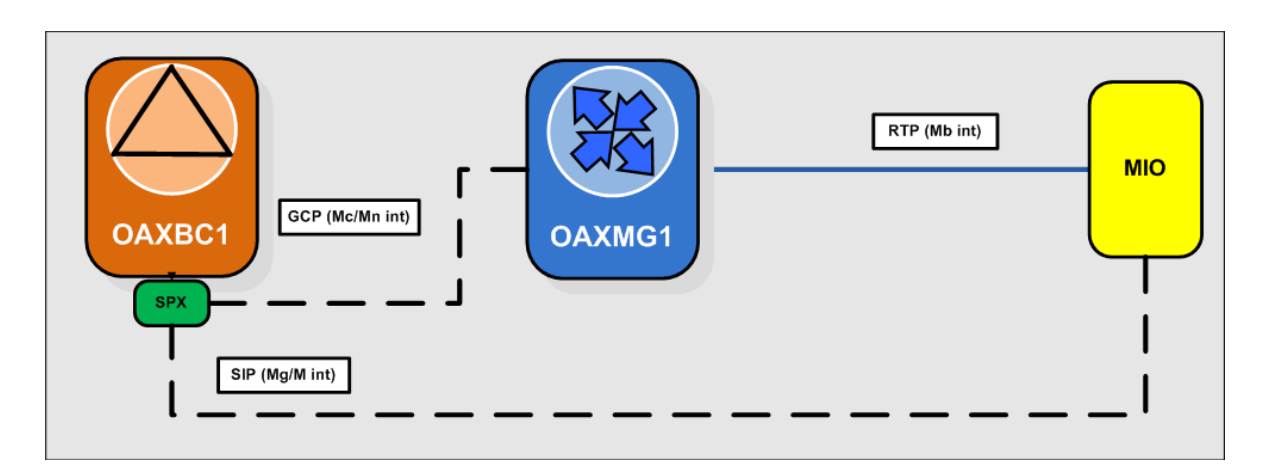

Fig.16 Conectividad SIP y RTP hacia el blade cluster

El siguiente ejemplo es un trace que tomé desde el load balancer de R7,la llamada viene desde el blade cluster de Veracruz y el \*86 se mapea al número 2229542900

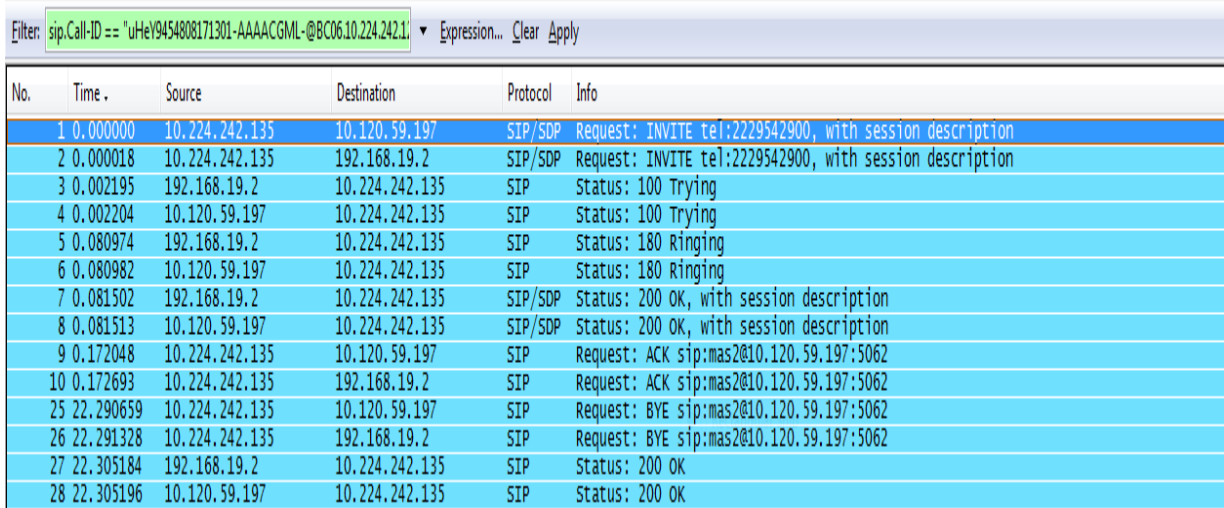

Fig.17Trace de una llamada hacia el buzón de voz.

Para estas pruebas con las blade clusters realicé el aprovisionamiento de dos números para R7, un abonado con categoría de "amigo" y el otro como "empresarial".

En este caso anterior aprovisioné los números por línea de comando cabe mencionar que el cliente está desarrollando una software para aprovisionarlos automáticamente y de igual forma hacer la migración de usuarios hacia el nuevo buzón.

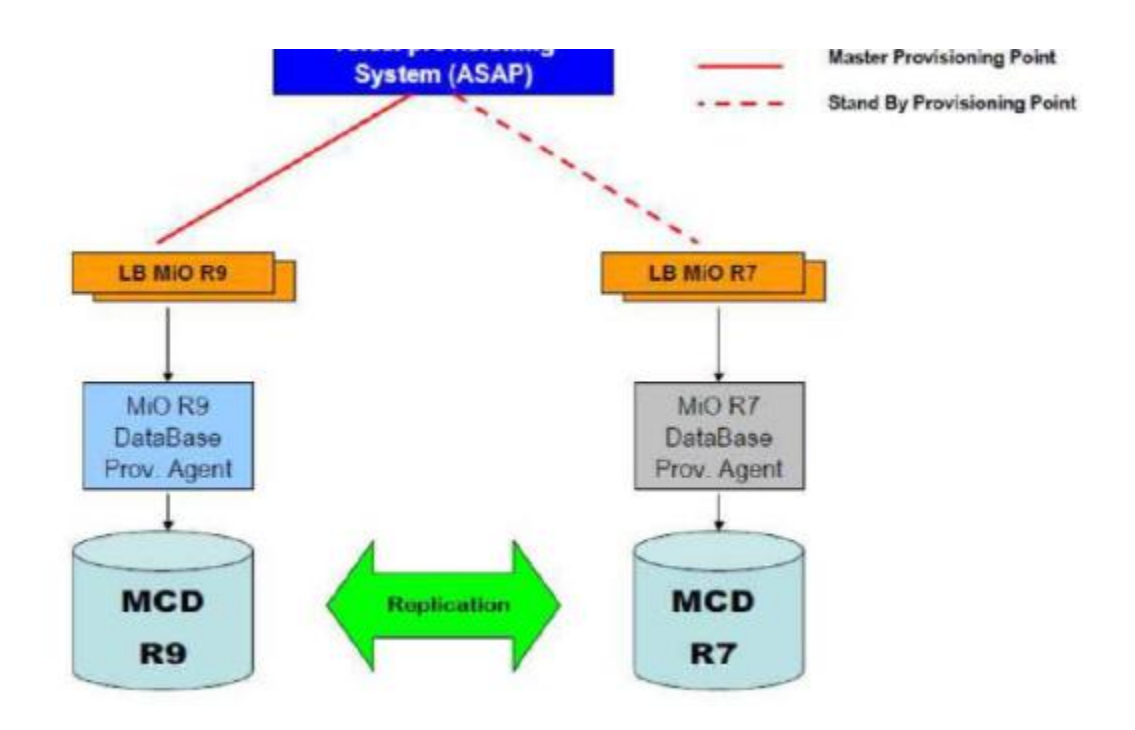

Fig.18 Diagrama de aprovisionamiento de usuarios

Además de darlos de alta en la plataforma de buzón, se tiene que hacer el enrutamiento hacia este nuevo buzón desde el HLR ya que si no hay tal ruteo, nunca entra la señalización hacia el nuevo buzón.

Conjuntamente la gente de centrales tiene que hacer los análisis de b para que tome ruta de lo contrario hay el siguiente mensaje de la central hacia el usuario: "su llamada no puede ser establecida como la marcó" o simplemente la llamada se queda en el aire.

Lo anterior nos pasó en R9 y R1 donde no había un buen enrutamiento de los números hacia el nuevo buzón por parte de la gente del HLR, y la llamada jamás entraba al nuevo buzón tomaba ruta hacia el anterior buzón o hacia otros buzones de voz con los que cuenta el cliente.

La siguiente figura muestra la señalización SIP desde que se origina en la central y pasa hacia la red del cliente para entrar por load balacer del buzón de voz y después entrar a la blades de voz, y asimismo como se establece el canal de voz mediante RTP.

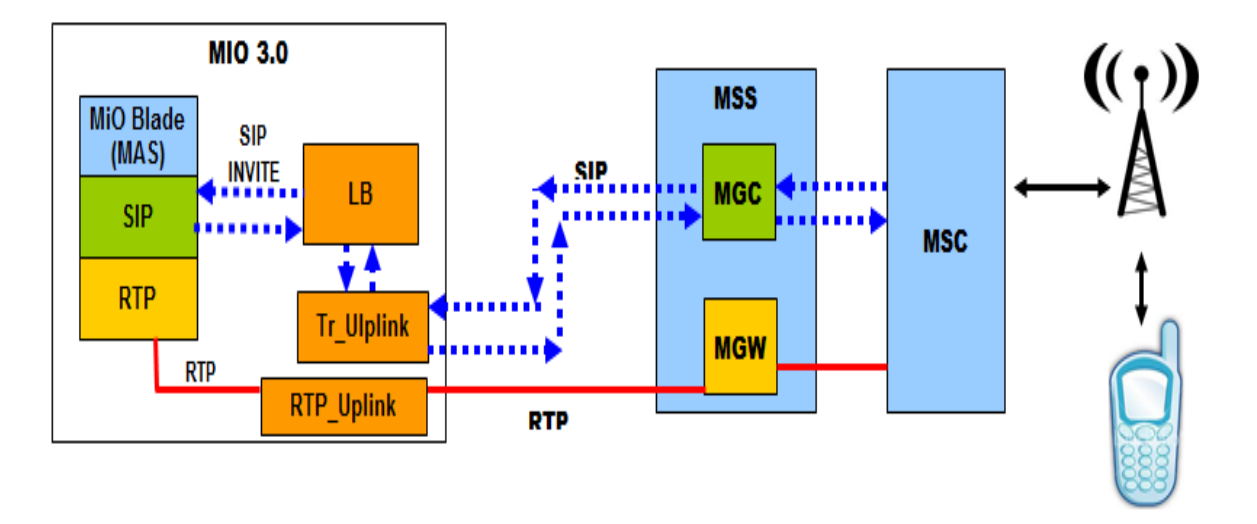

Fig.19 Diagrama de señalización

Una vez integrado el esquema anterior, el cliente solicito una ventana de mantenimiento para colocar un equipo llamado anritsu entre los switches del buzón y la red MPLS, este equipo servirá para monitorear la señalización SIP y el RTP que llega hacia el equipo de buzón, así entonces se probó mediante pings y llamadas que después del switcheo siguiera funcionando como estaba.

También configuré para cada blade de voz la dirección ip que apunta hacia el SMS-C y su respectivo usuario ypasswordpara cada marcación, la plataforma envía un mensaje hacia el SMS-C cuando un usuario deja un buzón de voz.

> 12:00:44.181251 Out 00:16:3e:0b:01:18 (oui Unknown) ethertype Unknown (0x02bc), length 216: 0x0000: 0000 0800 4500 00c4 3868 4000 4006 ffb1 ....E...8h@.@... 0x0010: c0a8 2313 0ad4 138b e0d5 44c4 5a70 9c4c ..#.......D.Zp.L 0x0020: e7da 703a 8018 0039 44c6 0000 0101 080a ..p. ... 9D....... 0x0030: 0019 c485 513c 0f42 0000 0090 0000 0004 ....Q<.B........ 0x0040: 0000 0000 0000 0003 564d 3100 0500 5445 ........VM1... 0x0050: 4c43 454c 0002 0135 3534 3833 3631 3235 ...554836125 0x0060: 3500 0041 0000 3030 3030 3031 3030 3030 5..A..0000010000 0x0070: 3030 3030 3052 0000 01d8 004c 5573 7465 00000R.....LUste 0x0080: 6420 7469 656e 6520 756e 206e 7565 766f d.tiene.un.nuevo 0x0090: 206d 656e 7361 6a65 2064 6520 766f 7a2e .mensaje.de.voz. 0x00a0: 204d 6172 7175 6520 2a38 3620 7061 7261 .Marque.\*86.para 0x00b0: 2072 6563 7570 6572 6172 2073 7573 206d .recuperar.sus.m 0x00c0: 656e 7361 6a65 732e ensajes.

> > Fig.20 Trace hacia el SMS-C

Además realicé la integración de estadísticas, entre las cuales están la cantidad de notificaciones, los buzones de voz, las consultas, la categoría de usuario, esta información se recopila por medio de un crontab para automatizar el proceso y se envían a una plataforma del cliente.

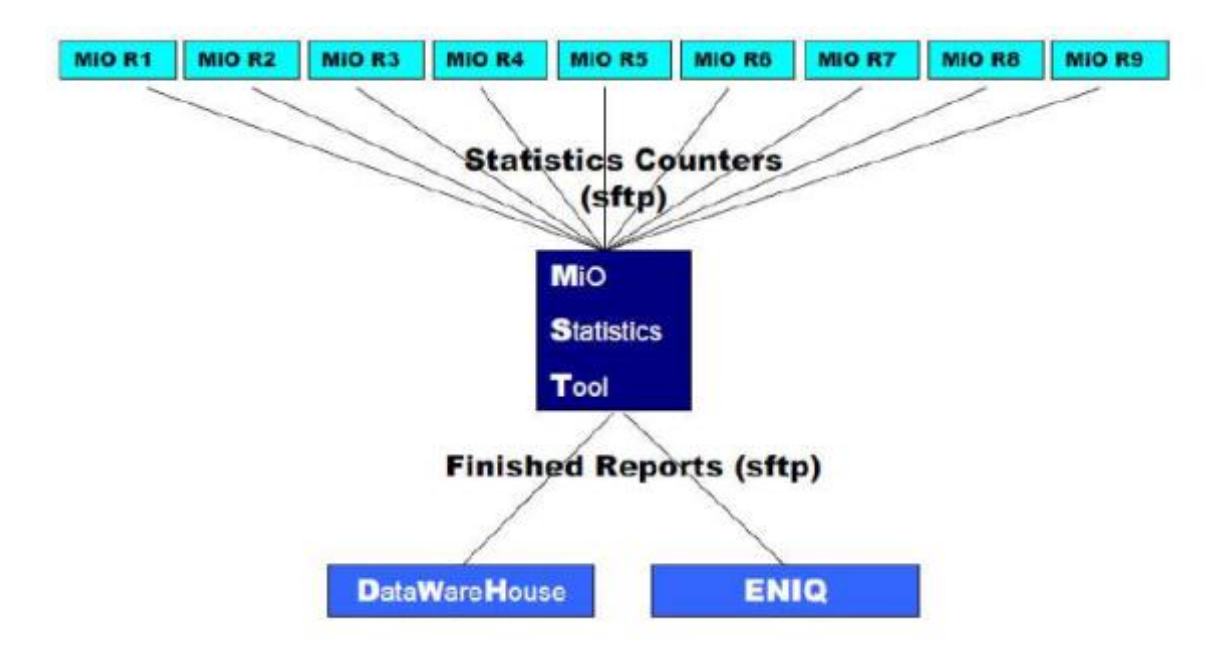

Fig.21 Esquema de estadísticas

Asimismo hice la integración de los 4 switches a un servidor syslogporque el cliente desea tener un historial de todos los logs del sistema y asícontar con la información necesaria en caso de fallas o accesos no autorizados.

Cada región tenía su propia IP, sin embrago al final el cliente decidió centralizar todas las regiones en un solo servidor y cambié la nueva dirección IP de los 36 switches, es decir realicé la configuración para todas las regiones.

### **2.3. Pruebas de confiabilidad**

Me tocó estar en la entrega al cliente en el nodo principal R9 (México), lo primero fue hacer un update de la plataforma, además del firmware de todo el hardware.

Realicélas pruebas de confiabilidad entre ellas esta apagar: los switches de core y tráfico, las PDU de los gabinetes, los Load balancer´s.

Rebotear el EMC, los componentes virtuales de la plataforma, las blades de voz, las bases de datos, remover fibras de los arreglos de discos, apagar todo el chassis, apagar una balde de control, todo esto con trafico corriendo y sin que hubiera afectación.

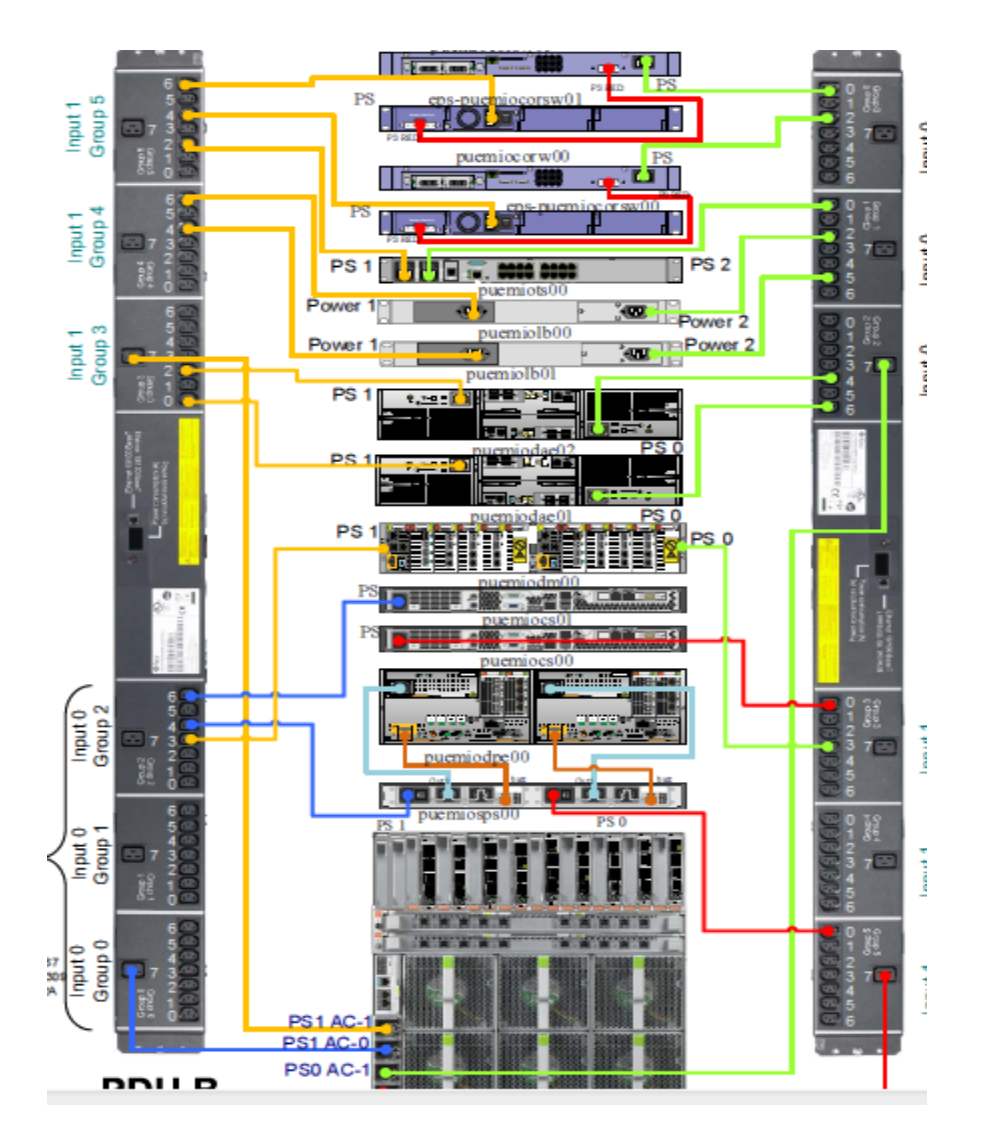

Fig.22 Conexión eléctrica del buzón de voz

### **2.4 Pruebas de aceptación**

Hay tres categorías de usuario que me tocó probar y son las siguientes amigo, empresarial e inteligente, estas dos últimas son prácticamente iguales a nivel buzón de voz.

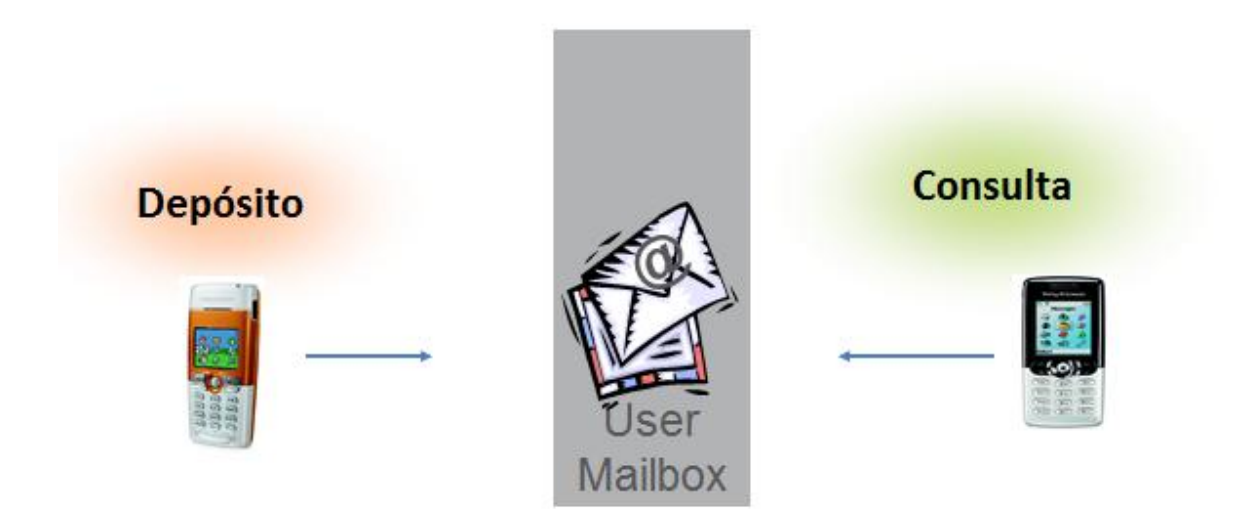

Fig.23 Funcionalidad deposito/consulta del buzón de voz

Para la clase empresarial realicé las siguientes pruebas:

Verifiqué que en un usuario nuevo estuviera limpio el buzónasimismo se debe enunciar el menú: oprima 2 para enviar un buzón, 3 para configurar sus opciones personales y 4 para personalizar su buzón de voz.

Realicé la prueba de depositar un mensaje de voz desde otro abonado hacia el abonado con categoría empresarial y después consultar ese depósito,posteriormente el menú indica que hay un mensaje nuevo y se puede salvar.

Otra prueba fue el callback, es decir llamar a la persona que dejó el mensaje y tambiénverifiqué que se pudiera escuchar la hora en que fue dejado el mensaje y el número desde el cual fue depositado y del mismo modo verifiqué que pudiera ser eliminado el mensaje.

Asimismo probé que puedes grabar un saludo, re-grabarlo y borrarlo.

De igual forma configuré un PIN para el buzón, lo activé y lo desactivé, aquí había un problema cuando ingresabas un PIN de 4 dígitos por ejemplo 1234 y la plataforma te pedíaconfirmarlo y si ingresabas uno diferente al primero por ejemplo 1111, la plataforma no te indicaba el error y tomaba como nuevo PIN el último que ingresaste, en este caso 1111, fue necesario aplicar un parcheproporcionado por la unidad de diseño.

También realice las pruebas de configurar el saludo de horario fuera de la oficina, así como también configurar el horario de trabajo, también configurar listas de distribución es decir puedes crear un grupo de abonados a los cuales enviarles un buzón de voz.

Para la clase amigo las pruebas fueron las siguientes:

Comprobé que para un usuario nuevo la plataforma pide configurar un PIN y un saludo, después entra el menú y solo maneja la opción 3 de configurar tus opciones personales.

Después deposité un buzón al abonado con la categoría "amigo" y verifiqué que el mensaje se pudiera reproducir, guardar y borrar, también esta categoría permite verificar la hora, el día y el número de quien dejó el buzón de voz.

Asimismo probé que se pudiera configurar los saludos del buzón, como grabar, regrabar y eliminar, y la configurar el PIN del buzón

# **Capítulo 3:**

## **Resultados y aportaciones**

Mis aportaciones al proyecto fueron las siguientes:

Realice la instalación, configuración, integración y puesta en funcionamiento del nodo de región 7 del cual fui absolutamente responsable, fue un trabajo que duró aproximadamente 2 meses y medio en el que estuve absolutamente solo en la central de Puebla realizando todo el trabajo en este nodo.

Había un problema, que no sabíamos que ancho de banda nos asignó el cliente en su red MPLS así que propuse un software cliente/servidor llamado jperf para medir el ancho de banda, este software lo había utilizado en otro proyecto para hacer pruebas con módems y medir la cantidad de inyección de tráfico quesoportaban, así entonces instalamos el software en las bladesy en una región lo pusimos como cliente y en otra región como servidor , y desde el cliente comenzamos a inyectar paquetes IP y el software nos da una medición aceptable del ancho de banda .

Asimismo estuve apoyando en la instalación, configuración, integración y la puesta en funcionamiento del nodo de R6 (Querétaro.)

También apoyé con la integración de MSC´s en R4 (Monterrey) asimismo con las pruebas de estadísticas.

En R2 (Mochis) apoyé en las pruebas de alarmas de toda la plataforma antes de presentar al cliente.

En R1 Tijuana apoyé con las pruebas de señalización remota para las blade cluster´s

En R9 México (nodo principal) hice junto con un compañero de Canadá el update de la plataforma y todas las pruebas de aceptación junto con el cliente.

## **Conclusiones**

Logré instalar, configurar e integrar el nuevo buzón de voz en R7 Puebla quedando trabajando al 100% y sin ningún error ni alarma.

También dejamos funcionando el nodo en R6 Querétaro y R4 en Monterrey. Así también entregué el nodo principal al cliente en R9 México y apoyé para la entrega de R2 Sinaloa y R1Tijuana.

Actualmente la nueva plataforma de buzón de voz en las 9 regiones está funcionando en forma productiva.

Desde mi punto de vista, la parte más importante que te enseñan en la Facultad de Ingeniería es a pensar y resolver problemas ,y esto ayuda mucho en el campo laboral ya que siempre te encuentras con problemas que no vienen en ningún manual y solo pensando se solucionan.

Al salir de la facultad es como entrar a otra carrera ya que tienes que aprender la tecnología con la cual este haciendo negocio la empresa y en mi opinión las telecomunicaciones es un aprendizaje constante que no termina.

Al concluir mi último semestre en la facultad de Ingeniería, tuve la suerte de entrar en una empresa donde me impartieron entrenamiento y me dieron la responsabilidad de ir con el cliente a estados unidos (Texas) y realizar un update de una central internacional, para mí fue la experiencia más enriquecedora que puede tener, un aprendizaje desde salir del país pasar por migración, estar en ventanas de mantenimiento toda la noche.

Otra experiencia enriquecedora es haber viajado a Ecuadory hacer la integración de un media Gateway y después viajar a California y realizar un Split demedia Gateway´s. También fui parte del grupo que implementó portabilidad a nivel nacional y tuve la oportunidad de entrar al proyecto de publicidad mediante SMS para toda américa latina.

Con mi participación en el proyecto de buzón de voz, sentí una satisfacción grande, el saber que algo que ocupan más de 60 millones de personas yo fui parte de ese trabajo. Si tuviera que volver a elegir carrera escogería nuevamente ingeniería en telecomunicaciones que ya gracias a mi carrerahe tenido la oportunidad de conocer lugares y trabajar con gente de varios países y eso te hace crecer profesional y personalmente.

Recuerdo con cariño Ing. Ibarra, él me hizo la entrevista para entrar a ingeniera en telecomunicaciones y lo que me dijo fue que lo siguiente después de la carrera de ingeniería es estudiar algo administrativo porque no podía estar toda la vida jalando cables, mi próximo objetivo profesional será estudiar materias relacionadas con la administración y postularme a una posición a nivel gerencial.

# **Bibliografía**

- Valdez Roberto, Solution description MOIP to MIO integration, 2012
- Schulzrinne H, RTP: A transport Protocol for Real-Time Applications, 2003.
- ▶ Rosenberg J, Schulzrinne H, et al. 'SIP: Session Initiation Protocol'. 2002
- $\triangleright$  Caceres N., Deriving origin-destination data from a mobile phone network. IET Proc.Intelligent Transport Systems, 2007.
- Hernando Rábanos J.M. Sistemas de Comunicaciones Móviles de Tercera Generación IMT–2000 (UMTS). Ed. Fundación Airtel-Vodafone, 2002.
- > Huidobro J.M. Comunicaciones Móviles. Ed. Paraninfo, 2002.
- > Sallent O., Valenzuela J.L., Agustí R. Principios de Comunicaciones Móviles. Ediciones UPC, Barcelona, España, 2003.
- [http://es.wikipedia.org/wiki/Buz%C3%B3n\\_de\\_voz2](http://es.wikipedia.org/wiki/Buz%C3%B3n_de_voz)015
- [http://movilfacil.wordpress.com/2011/03/18/cap-5-buzon-de-voz-vsm-e](http://movilfacil.wordpress.com/2011/03/18/cap-5-buzon-de-voz-vsm-e-ivr/)[ivr/2](http://movilfacil.wordpress.com/2011/03/18/cap-5-buzon-de-voz-vsm-e-ivr/)015
- [http://www.ericsson.com/mx2](http://www.ericsson.com/mx)015

## **Anexos**

#### **Glosario:**

MIO – Mensajería en uno

DC – Corriente Directa.

AC – Corriente Alterna.

UD – Unidad de distribución de fuerza.

SIP - Protocolo de Iniciación de Sesión

MCD-Común Directorio Mensajería

COS - Clase de servicio

HTTP - Protocolo de transferencia de hipertexto

SMS - servicio de mensajes cortos

VVA - Voz de aplicaciones de vídeo

VMP - Correo de voz Proxy

LB - equilibrador de carga

NTP- protocolo de Internet para sincronizar

MGW- Media Gateway

RTP-Protocolo de Transporte de Tiempo real

EMC -es una empresa de software y sistemas para administración y

almacenamiento de información